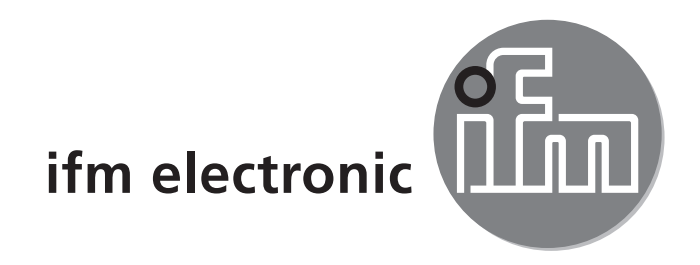

Инструкция по эксплуатации Электронный датчик давления **PI299x**

 $C<sub>6</sub>$ 

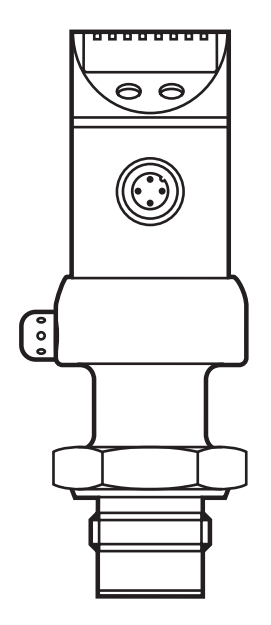

07/2016 706062 / 00 07 / 2016706062 / 00

# Содержание

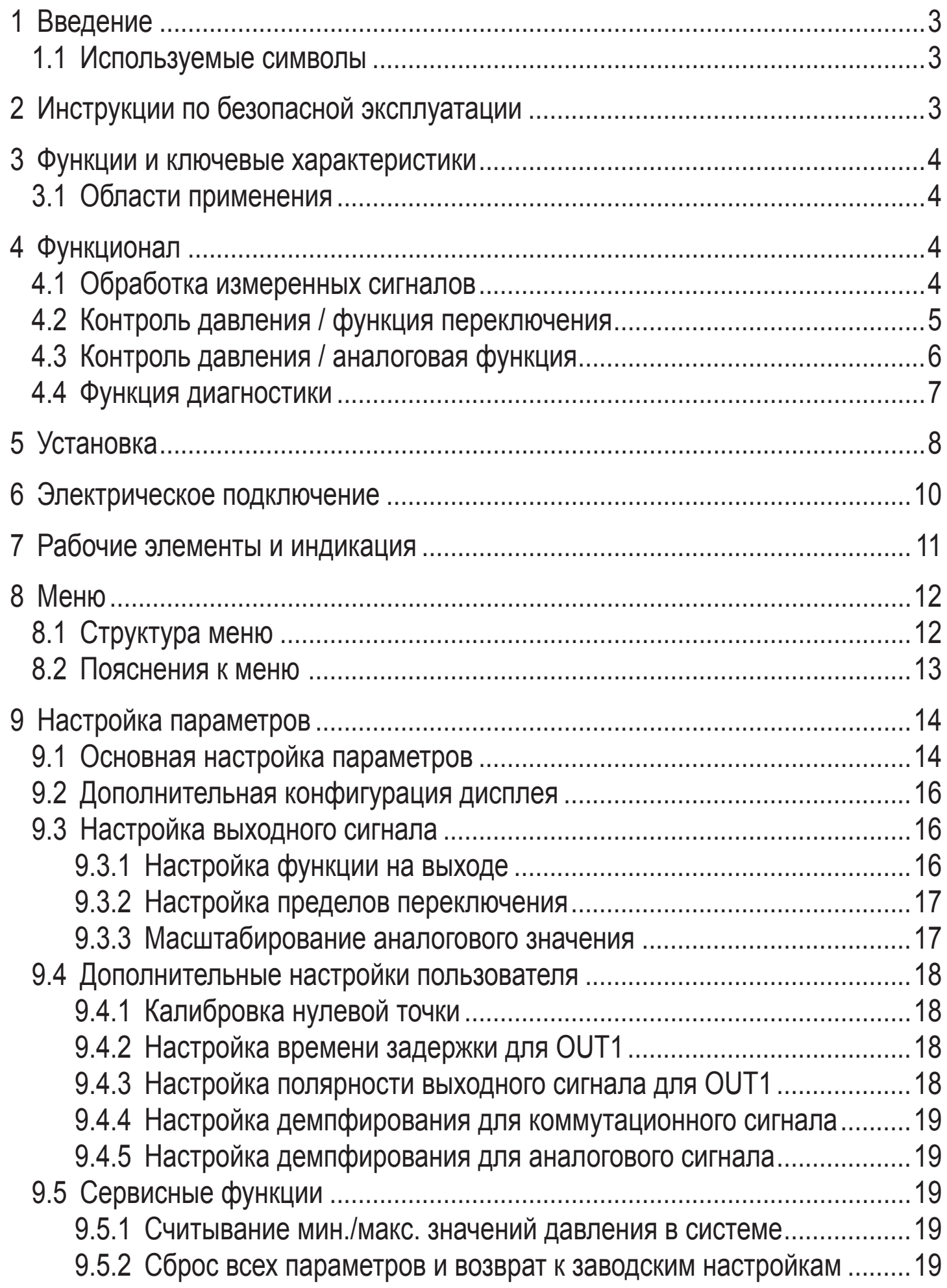

<span id="page-2-0"></span>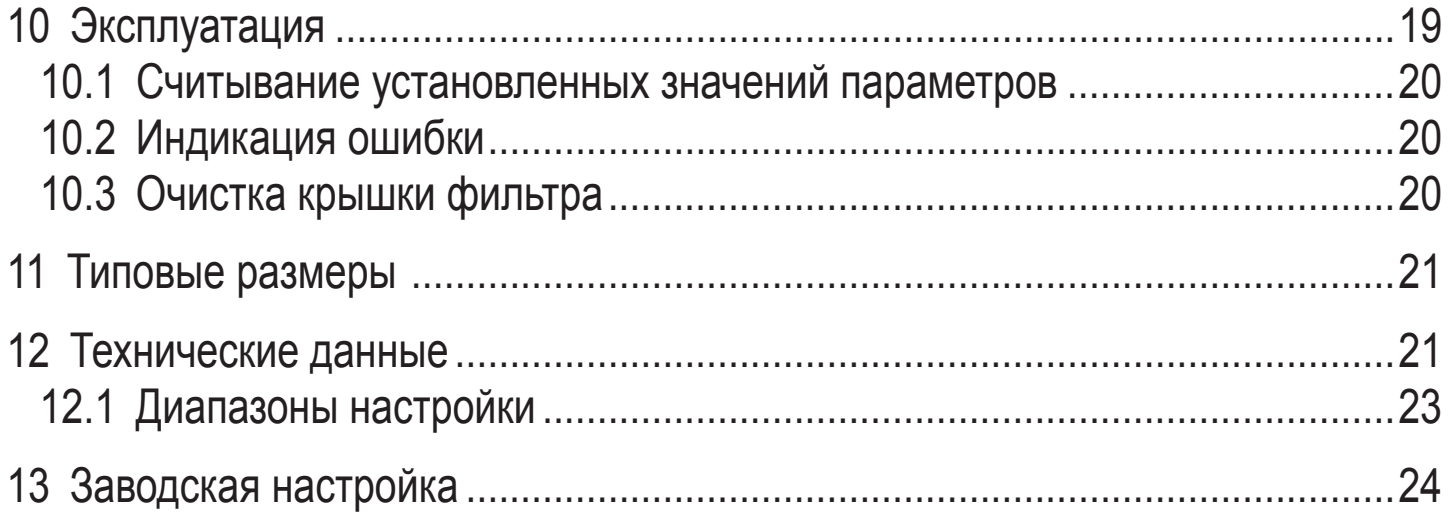

# 1 Введение

### 1.1 Используемые символы

- **Инструкция**  $\blacktriangleright$
- Реакция, результат  $\geq$
- Обозначение кнопок, выключателей или индикации  $\left[\ldots\right]$
- Ссылка на соответствующий раздел
- Важное примечание

Несоблюдение может привести к неправильному функционированию или помехам.

# 2 Инструкции по безопасной эксплуатации

- Внимательно прочитайте инструкцию перед началом установки прибора.  $\bullet$ Убедитесь в том, что прибор подходит для Вашего применения без какихлибо ограничений.
- Несоблюдение данной инструкции по эксплуатации или пренебрежительное отношение к техническим данным может привести к травмам обслуживающего персонала и / или повреждению оборудования.
- Обязательно проверьте совместимость материалов изделия ( $\rightarrow$  глава 12 Технические данные) с измеряемой средой.
- Для приборов, имеющих сертификацию cULus -> глава 6 Электрическое подключение.

# <span id="page-3-0"></span>**3 Функции и ключевые характеристики**

Датчик давления предназначен для измерения давления в системах контроля и управления технологическими процессами и оборудованием.

## **3.1 Области применения**

Тип давления: относительное давление

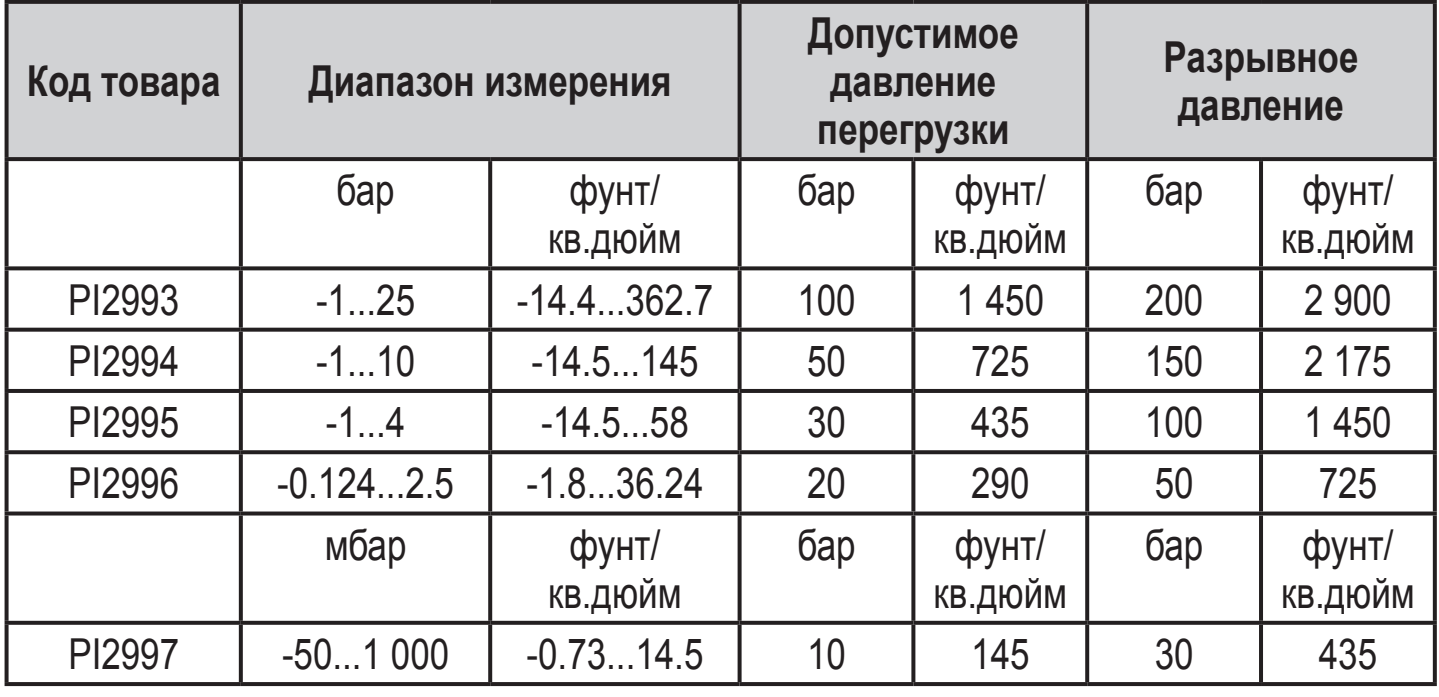

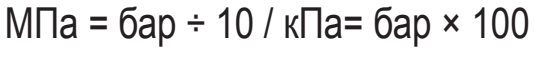

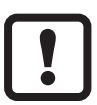

Примите соответствующие меры во избежание возникновения избыточного статического и динамического давления, превышающих давление перегрузки.

Не превышайте указанного разрывного давления. Прибор может быть разрушен даже при кратковременном превышении разрывного давления. ПРИМЕЧАНИЕ: Опасность поражения!

# **4 Функционал**

# **4.1 Обработка измеренных сигналов**

- Прибор показывает текущее давление в системе.
- Датчик формирует 2 выходных сигнала согласно настройке параметров.

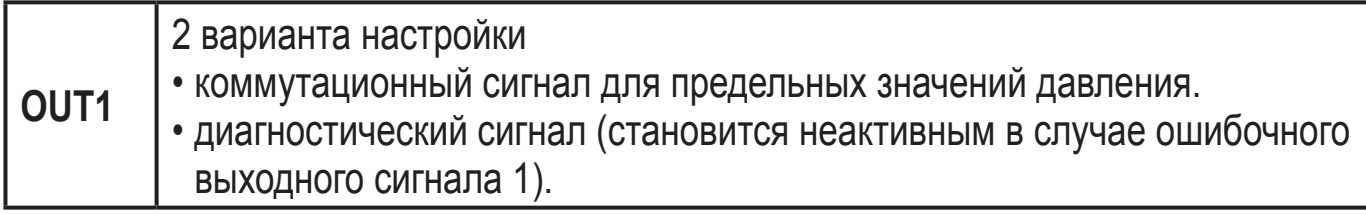

<span id="page-4-0"></span>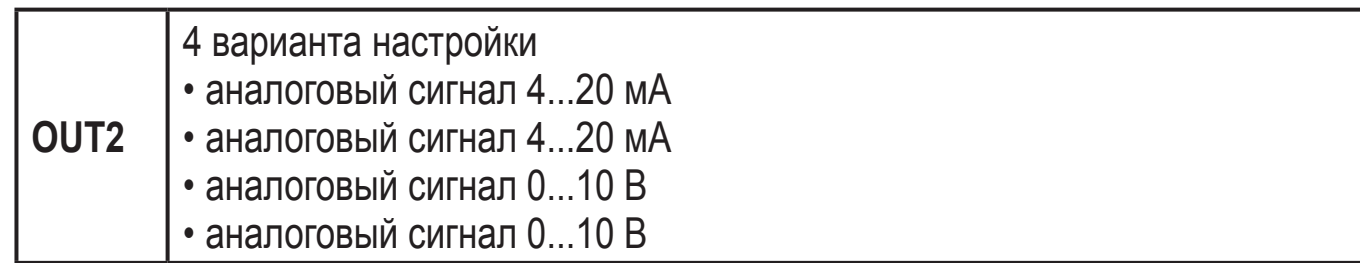

### **4.2 Контроль давления / функция переключения**

Выход 1 переключается, если значение давления выше или ниже пределов переключения (SP1, rP1). Следующие функции могут быть выбраны:

- Функция гистерезиса / нормально открытый: [OU1] = [Hno] (→ рис. 1).
- Функция гистерезиса / нормально закрытый: [OU1] = [Hnc] (→ рис. 1). Сначала задайте значение (SP1), затем установите точку сброса (rP1) на необходимое расстояние.
- $\Phi$ ункция окна / нормально открытый: [OU1] = [Fno] ( $\rightarrow$  рис. 2).
- Функция окна / нормально закрытый: [OU1] = [Fnc] (→ рис. 2). Ширина окна регулируется с помощью расстояния между SP1 и rP1. SP1 = максимальное значение, rP1 = минимальное значение.

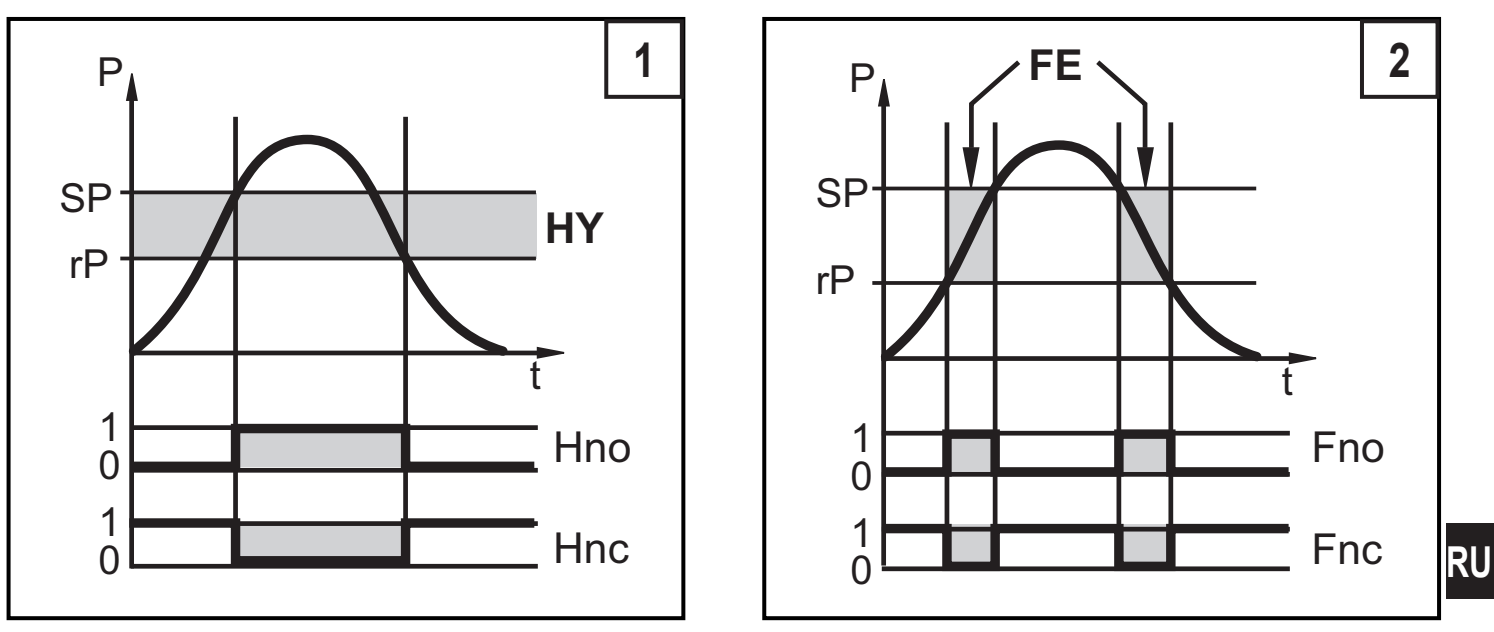

P = давление в системе; HY = гистерезис; FE = окно

# <span id="page-5-0"></span>**4.3 Контроль давления / аналоговая функция**

Аналоговый сигнал может быть настроен.

• [OU2] определяет, если настроенный диапазон измерения подаётся в качестве сигнала 4...20 мA ([OU2] = [I]), сигналa 20...4 мA ([OU2] = [InEG]), сигналa 0...10 В ([OU2] = [U]) или сигналa 10...0 В ([OU2] = [UnEG]).

Масштабирование может быть настроено с помощью функции обучения или ввода значения для параметров ASP и AEP.

- С помощью обучения датчика начальной точке аналогового сигнала (tASP) или настройки параметра ASP, Вы определяете измеренное значение, при котором выходной сигнал равен 4 мA / 0 В (20 мA / 10 В при [InEG] / [UnEG]).
- С помощью конечной точки аналогового сигнала (tAEP) или настройки параметра AEP Вы определяете измеренное значение, при котором выходной сигнал равен 20 мA / 10 В (4 мA / 0 В при [InEG] / [UnEG]). Минимальное расстояние между ASP и AEP = 25% конечного значения

диапазона измерения (масштаб 1:4).

## **Токовый выход**

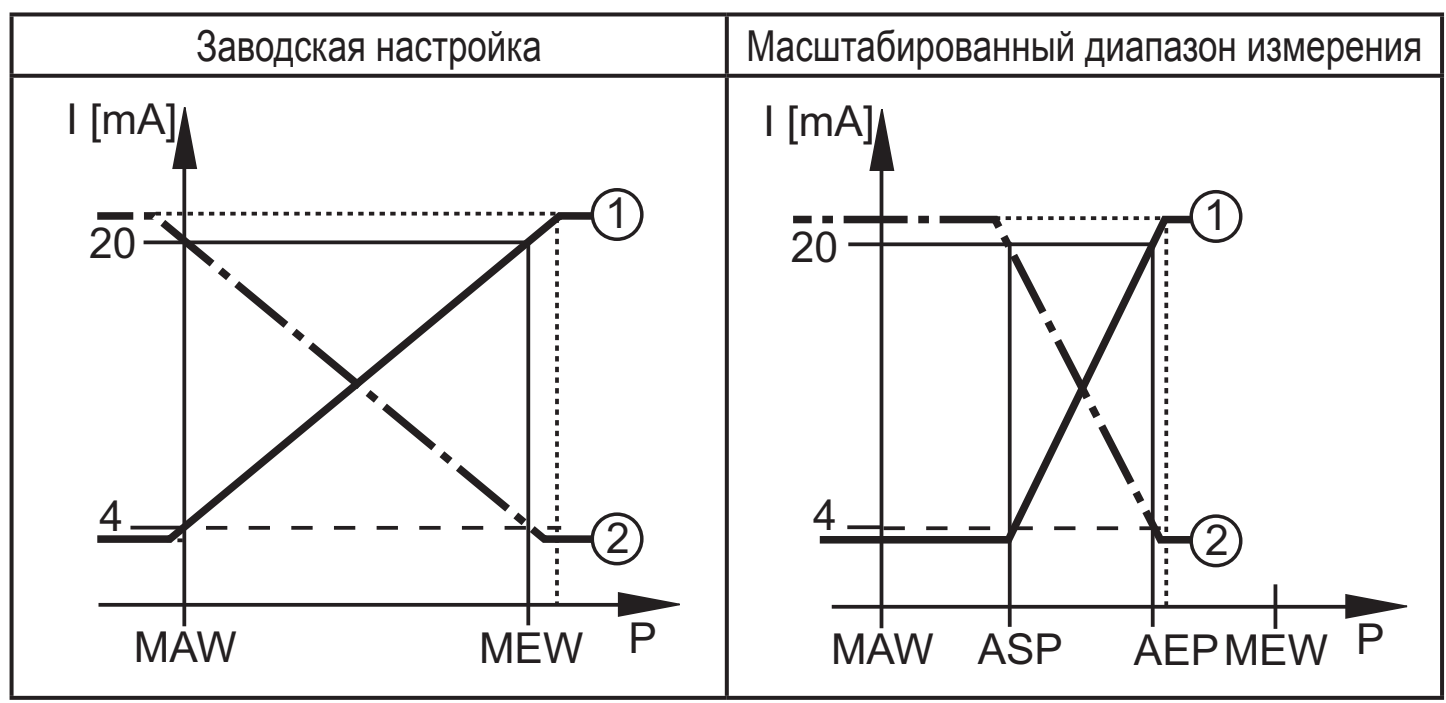

P = давление в системе, MAW = начальное значение диапазона измерения, MEW = конечное значение диапазона измерения

 $(1)$ : [OU2] = [I];  $(2)$ : [OU2] = [InEG]

Выходной сигнал в диапазоне 4 и 20 мA ([OU2] = [I]) или 20 и 4 мA ([OU2] = [InEG]). Также отображается:

• Давление в системе выше диапазона измерения:

- <span id="page-6-0"></span>- выходной сигнал > 20 мA, если [OU2] = [I].
- выходной сигнал в диапазоне 4 и 3.8 мА, если [OU2] = [InEG].
- Давление ниже диапазона измерения:
	- выходной сигнал в диапазоне 4 и 3.8 мA, если [OU2] = [I].
	- выходной сигнал > 20 мA, если [OU2] = [InEG].

#### **Выход по напряжению**

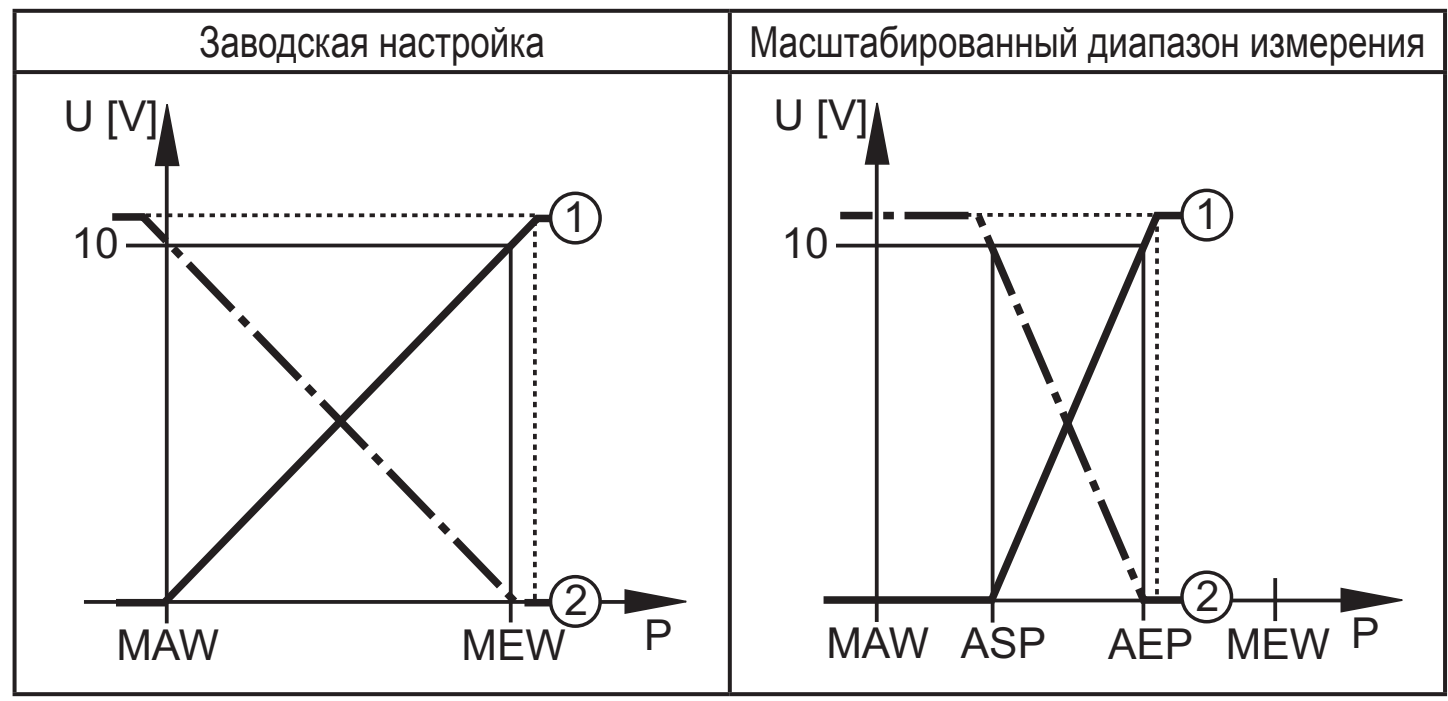

 $P = \mu$ авление в системе, MAW = начальное значение диапазона измерения, MEW = конечное значение диапазона измерения

 $(1)$ : [OU2] = [U];  $(2)$ : [OU2] = [UnEG]

Выходной сигнал в диапазоне 0 и 10 В ([OU2] = [U]) или 10 и 0 В ([OU2] = [UnEG]) в заданном диапазоне измерения.

Также отображается:

- Давление в системе выше диапазона измерения:
	- выходной сигнал > 10 В, если [OU2] = [U].
- Давление ниже диапазона измерения:
	- выходной сигнал > 10 В, если [OU2] = [UnEG].

### **4.4 Функция диагностики**

Выход 1 используется как диагностический выходной сигнал согласно спецификации DESINA, если OU1 = dESI.

- При исправном функционировании выход переключeн и выдаёт сигнал UB+ (если P-n = PnP) или UB- (если P-n = nPn).
- При неисправном функционировании выход становится неактивным. Обнаружены следующие неисправности:
- <span id="page-7-0"></span>- Пониженное напряжение (начиная от 18 В); перенапряжение (начиная от 33 В);
- слишком высокая температура подключения к процессу (> 150°C) / слишком низкая (< -30 °C);
- температура внутри корпуса слишком высокая (> 100°C) / слишком низкая (< -30°C);
- ошибка RAM.

# **5 Установка**

Перед началом работ по установке и снятию прибора убедитесь, что в системе отсутствует давление. Примечание: Индикация "0%" на дисплее не означает, что в системе отсутствует давление!

При высоких температурах рабочей среды рекомендуется устанавливать датчик в горизонтальном положении.

- ► Вкрутите датчик в присоединительный фитинг G¾.
- ► Затяните датчик с помощью гаечного ключа до упора.

Вы можете заменить O-кольцо из витона (B), входящим в комплект EPDM O-кольцом.

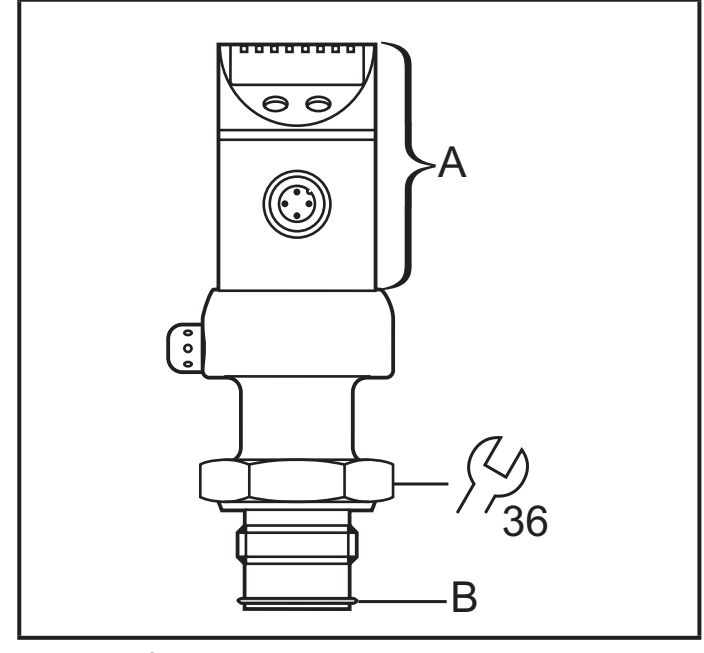

A = свободно поворачивающийся корпус

Установка приборов осуществляется с помощью различных присоединительных фитингов G ¾. Присоединительные фитинги G ¾ можо заказать отдельно в качестве принадлежности.

## **Монтаж**

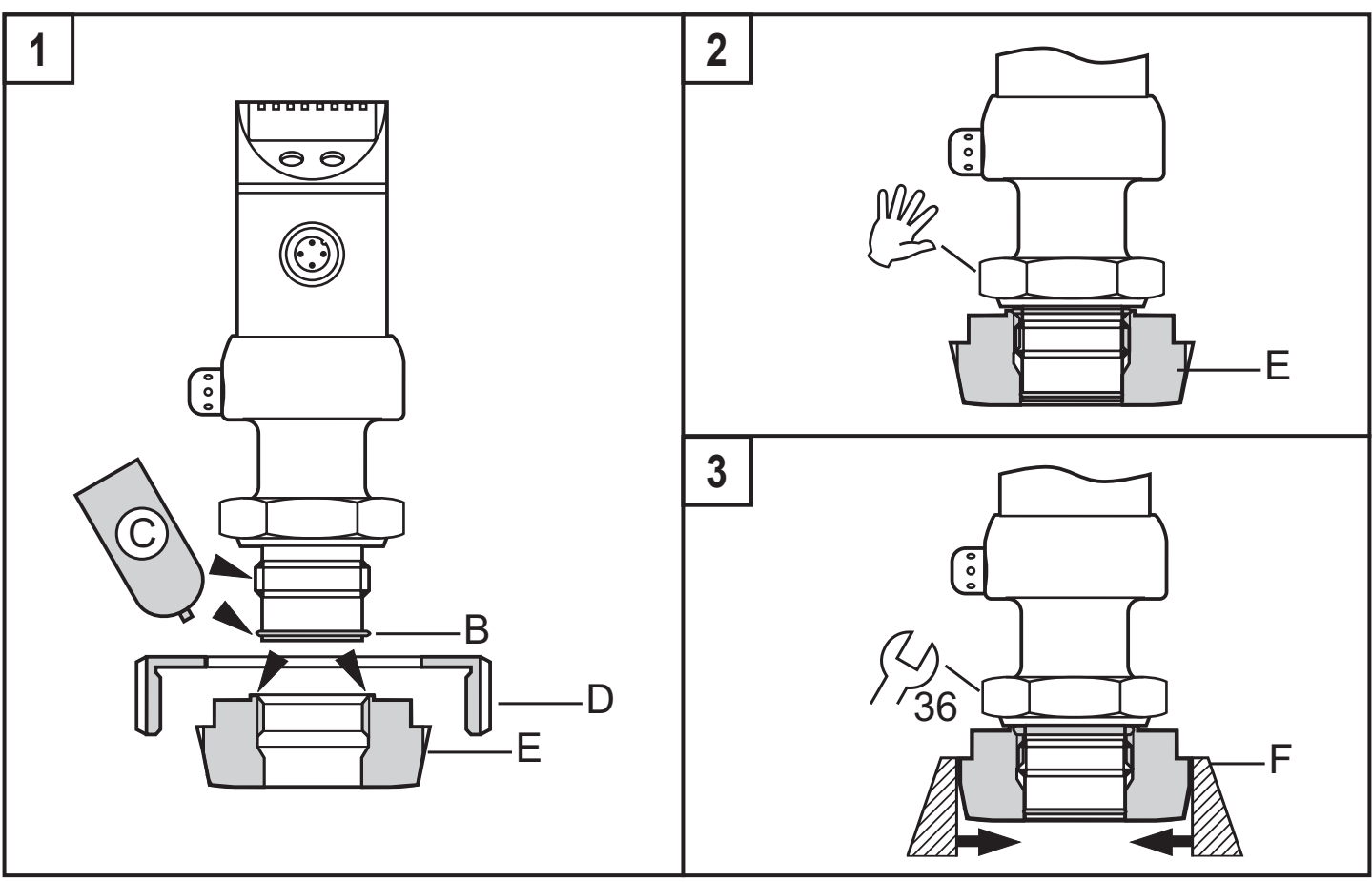

► Слегка смажьте резьбу, уплотнительные поверхности датчика и адаптер смазкой (C).

Смазка должна быть одобрена для данного применения и совместима с используемыми эластомерами.

Рекомендуем использовать смазочную пасту UH1 84-201 с сертификацией USDA-H1 для пищевой промышленности.

- ► Убедитесь в том, что O-кольцо (B) установлено правильно.
- ► Вверните прибор в фитинг (E) до упора (рис. 2). Будьте осторожны и не повредите уплотняющую поверхность.
- ► Скрепите датчик и адаптер в зажимном устройстве (F); (рис. 3). Слегка затяните зажимное устройство так, чтобы адаптер не деформировался.
- ► Затяните датчик с помощью гаечного ключа до упора.
- ► Датчик + адаптер при помощи накидной гайки, прижимного фланца или его аналога присоедините к рабочему процессу (D); (рис 1).

## **Вварной адаптер**

► Сначала вварите адаптер, затем установите датчик. Соблюдайте инструкции по установке датчика с адаптером.

# <span id="page-9-0"></span>**6 Электрическое подключение**

К работам по установке и вводу в эксплуатацию допускаются только квалифицированные специалисты - электрики. Придерживайтесь действующих государственных и международных норм и правил по монтажу электротехнического оборудования. Напряжение питания соответствует EN50178, SELV, PELV.

- ► Отключите электропитание.
- ► Подключите прибор согласно данной схеме:

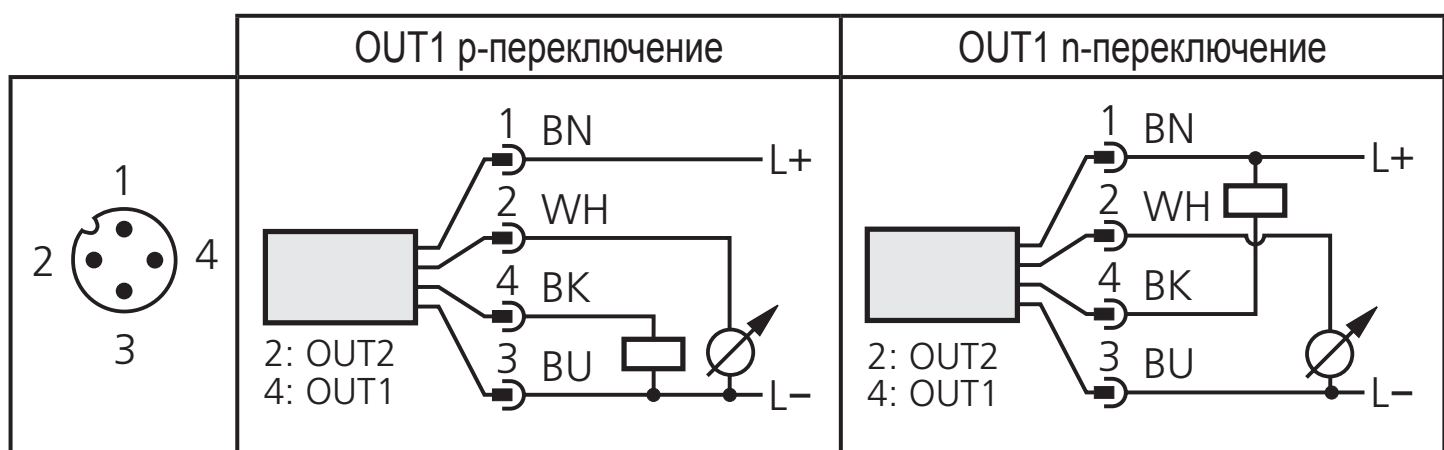

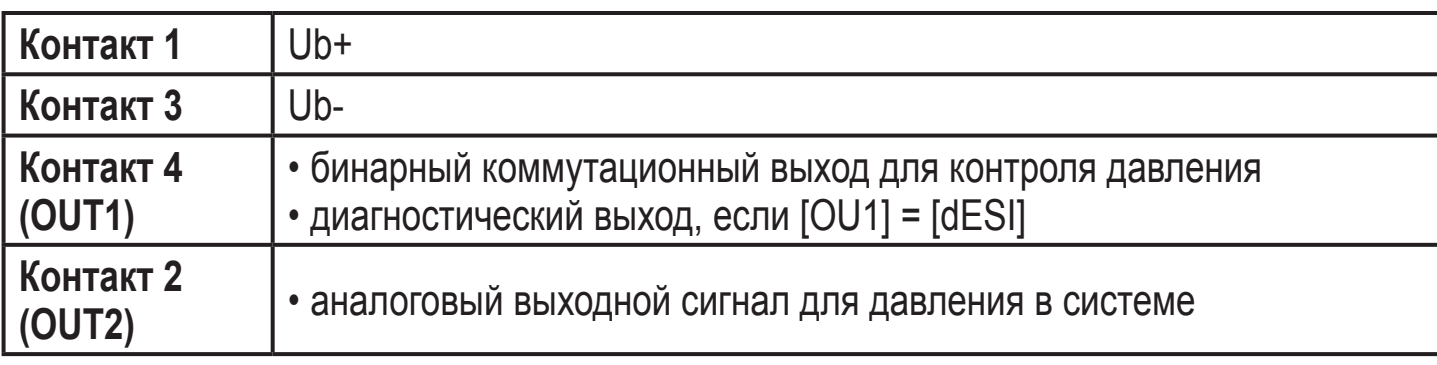

Цвета жил разъёмов ifm:

1 = BN (коричневый), 2 = WH (белый), 3 = BU (синий), 4 = BK (чёрный)

# <span id="page-10-0"></span>**7 Рабочие элементы и индикация**

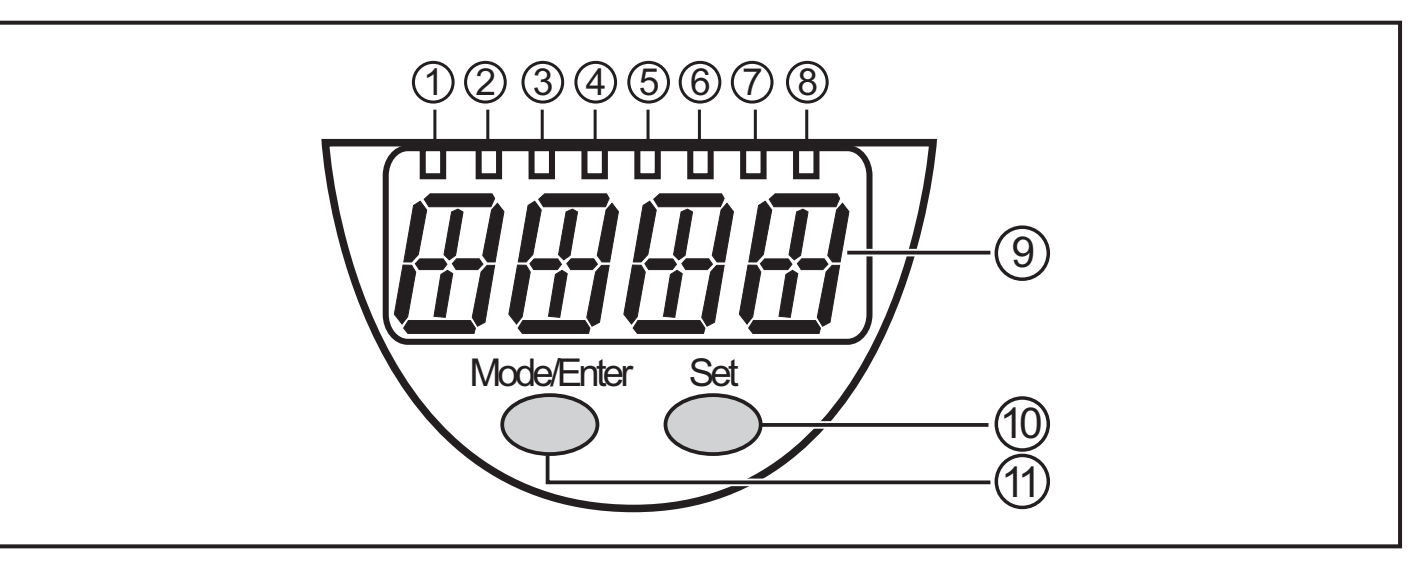

#### **от 1 до 8: Светодиодная индикация**

- Светодиод 1 - 6 = давление в системе в единицах измерения, которые указаны на табличке прибора.

Светодиоды 5 и 6 не используются для приборов с настройкой 3 единиц измерения.

- Светодиод 7 не используется.
- Светодиод 8 = коммутационное состояние выхода (светодиод светится если выход 1 переключен).

#### **9: Буквенно-цифровой, 4-значный дисплей**

- Индикация текущего давления в системе.
- Индикация параметров и значений параметров.

#### **10: Кнопка настройки**

- Установка значений параметров (удержанием кнопки или переменными краткими нажатиями).

#### **11: Кнопка Mode/Enter**

- Выбор параметров и подтверждение установленных значений параметров.

# <span id="page-11-0"></span>8 Меню

## 8.1 Структура меню

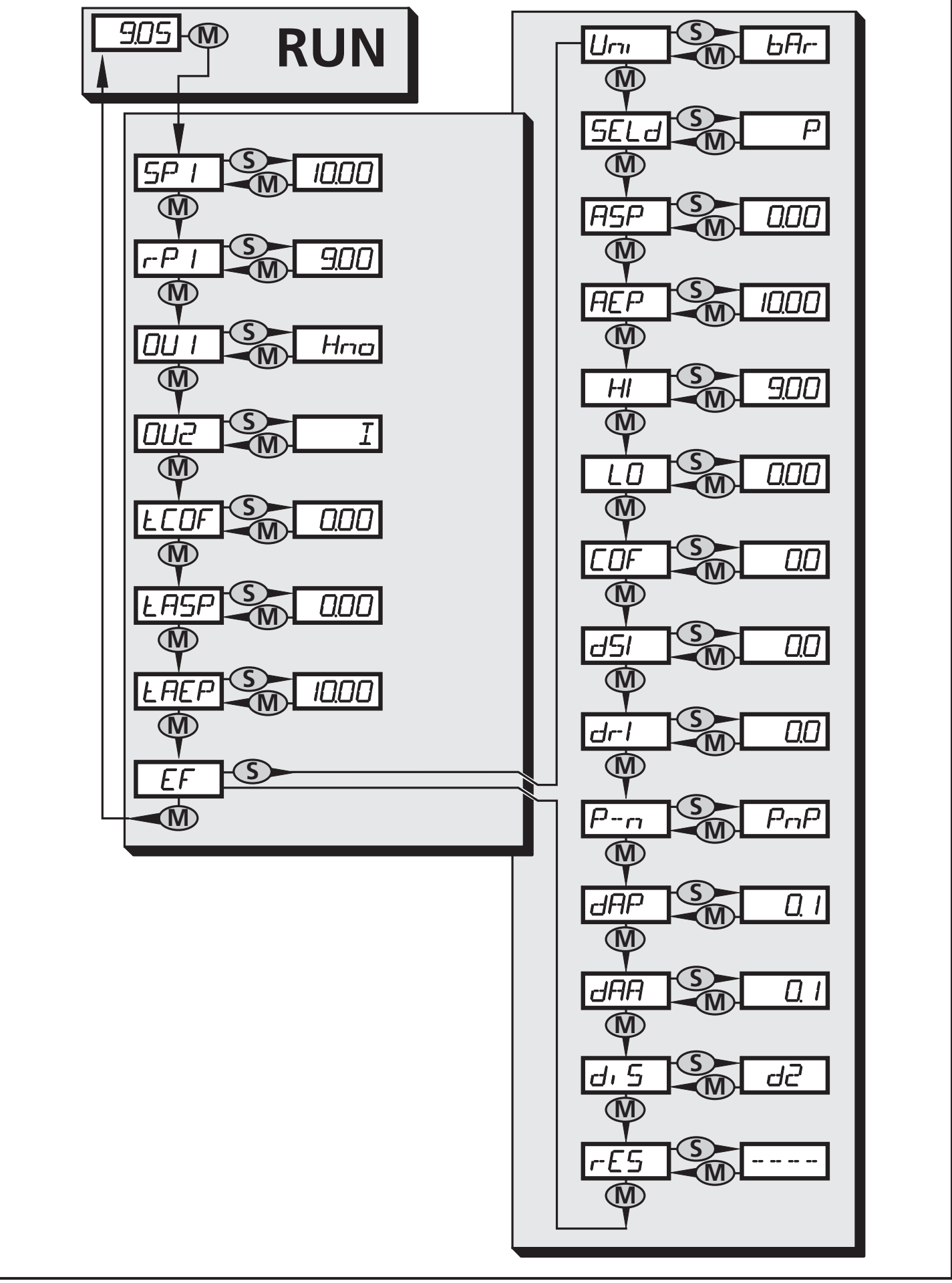

### <span id="page-12-0"></span>**8.2 Пояснения к меню**

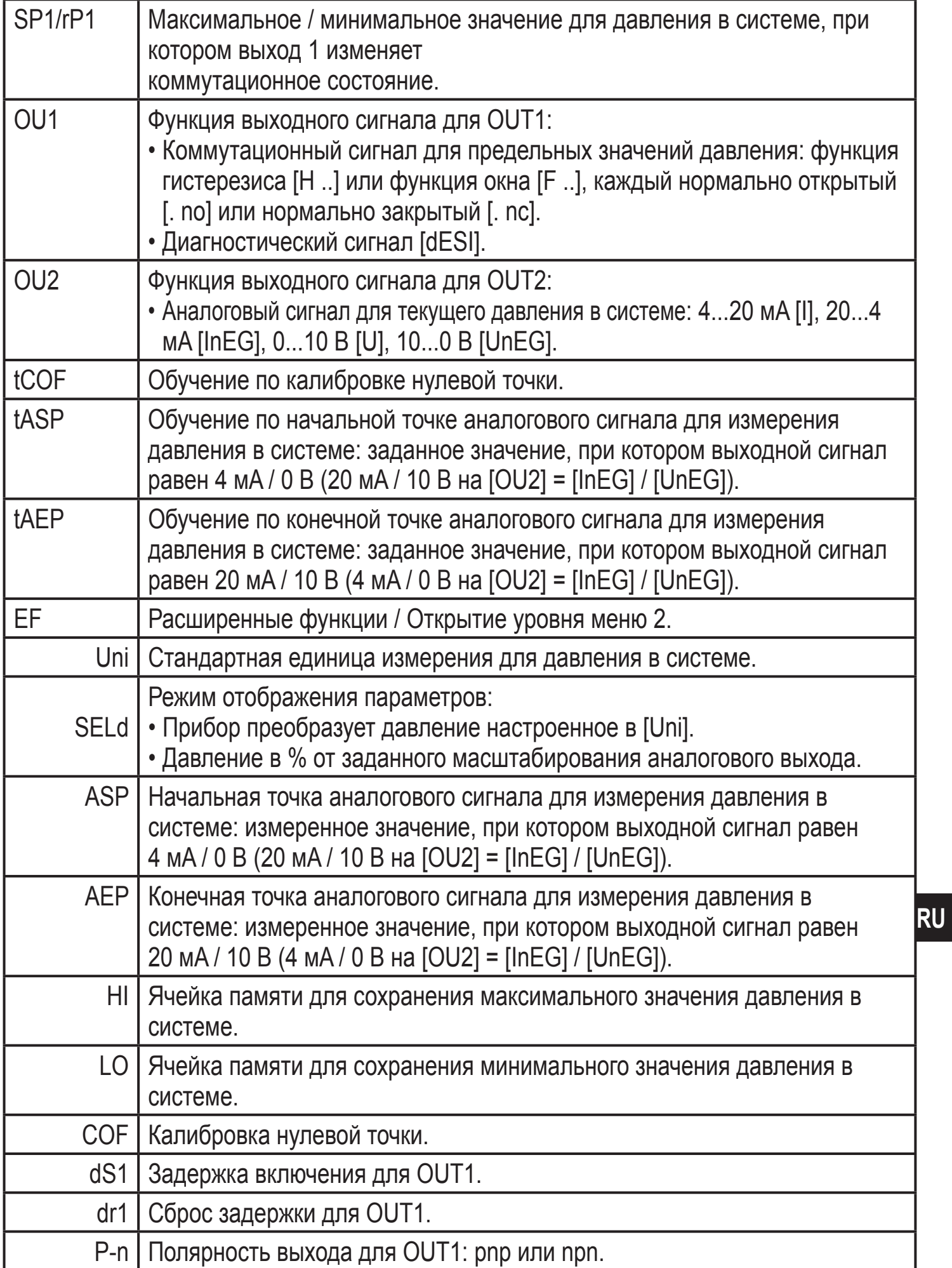

<span id="page-13-0"></span>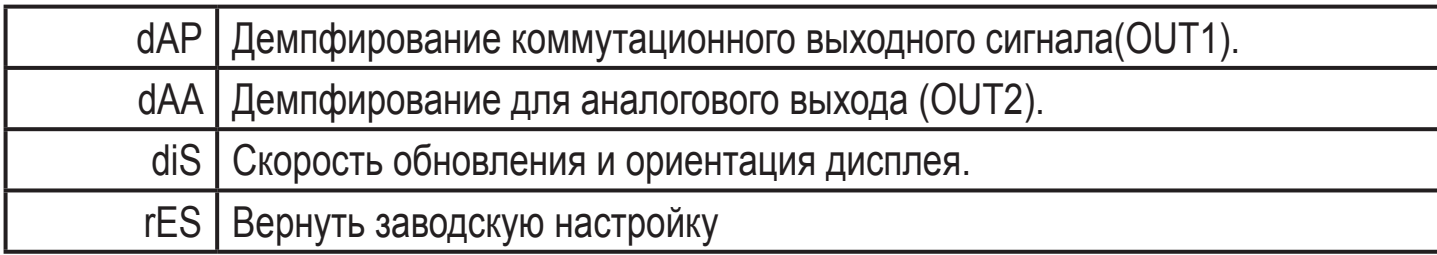

# **9 Настройка параметров**

Во время настройки параметров прибор остаётся в рабочем режиме. Он функционирует согласно уже заданным параметрам до тех пор, пока операция по изменению и вводу новых параметров не будет завершена.

## **9.1 Основная настройка параметров**

Каждая настройка параметров осуществляется в 3 этапа:

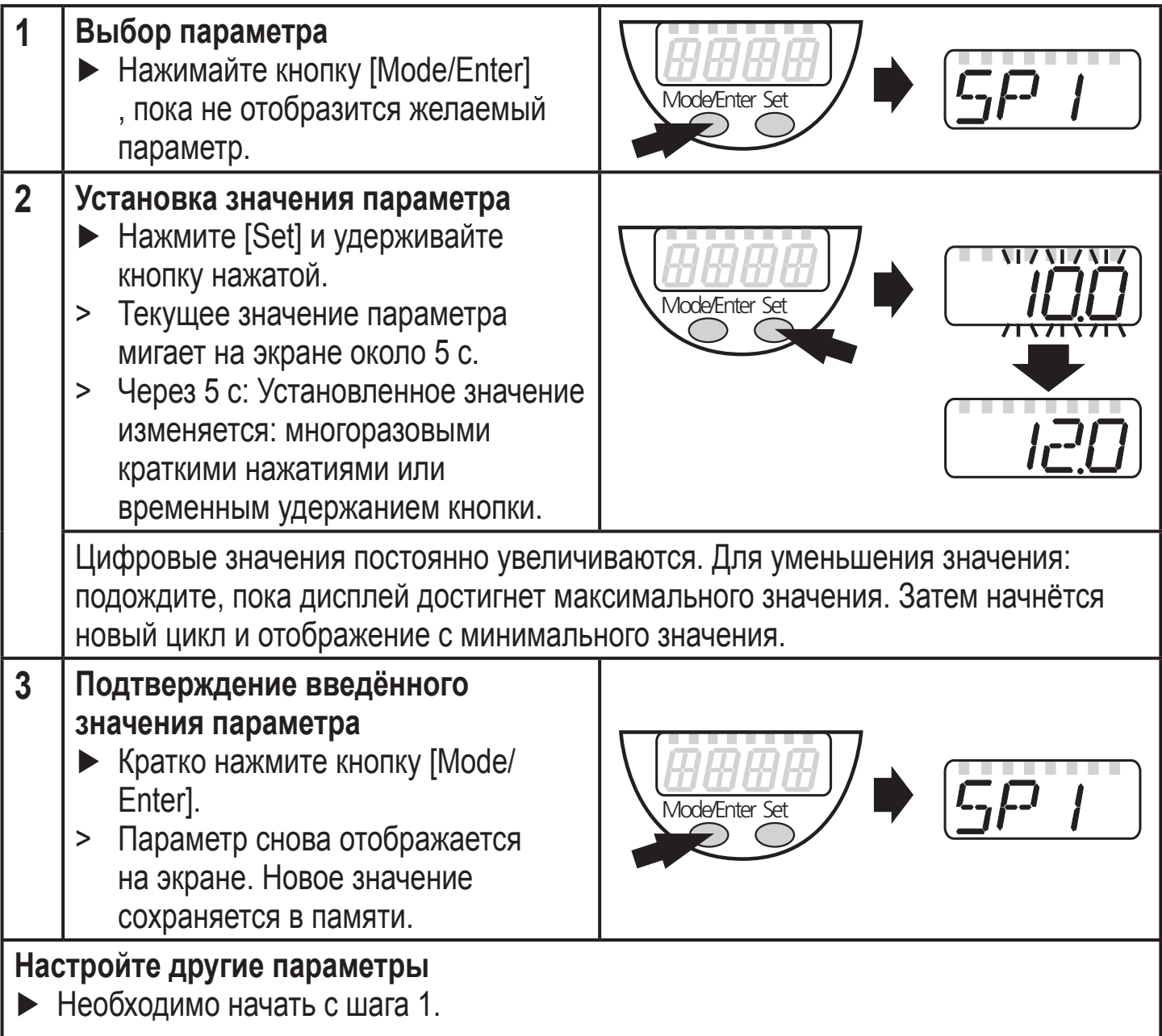

#### **Завершение настройки параметров**

- ► Нажмите кнопку [Mode/Enter] несколько раз, пока не отобразится текущее измеренное значение или подождите 15 с.
- > Прибор возвращается в рабочий режим.
- Изменение уровня меню 1 на уровень меню 2:

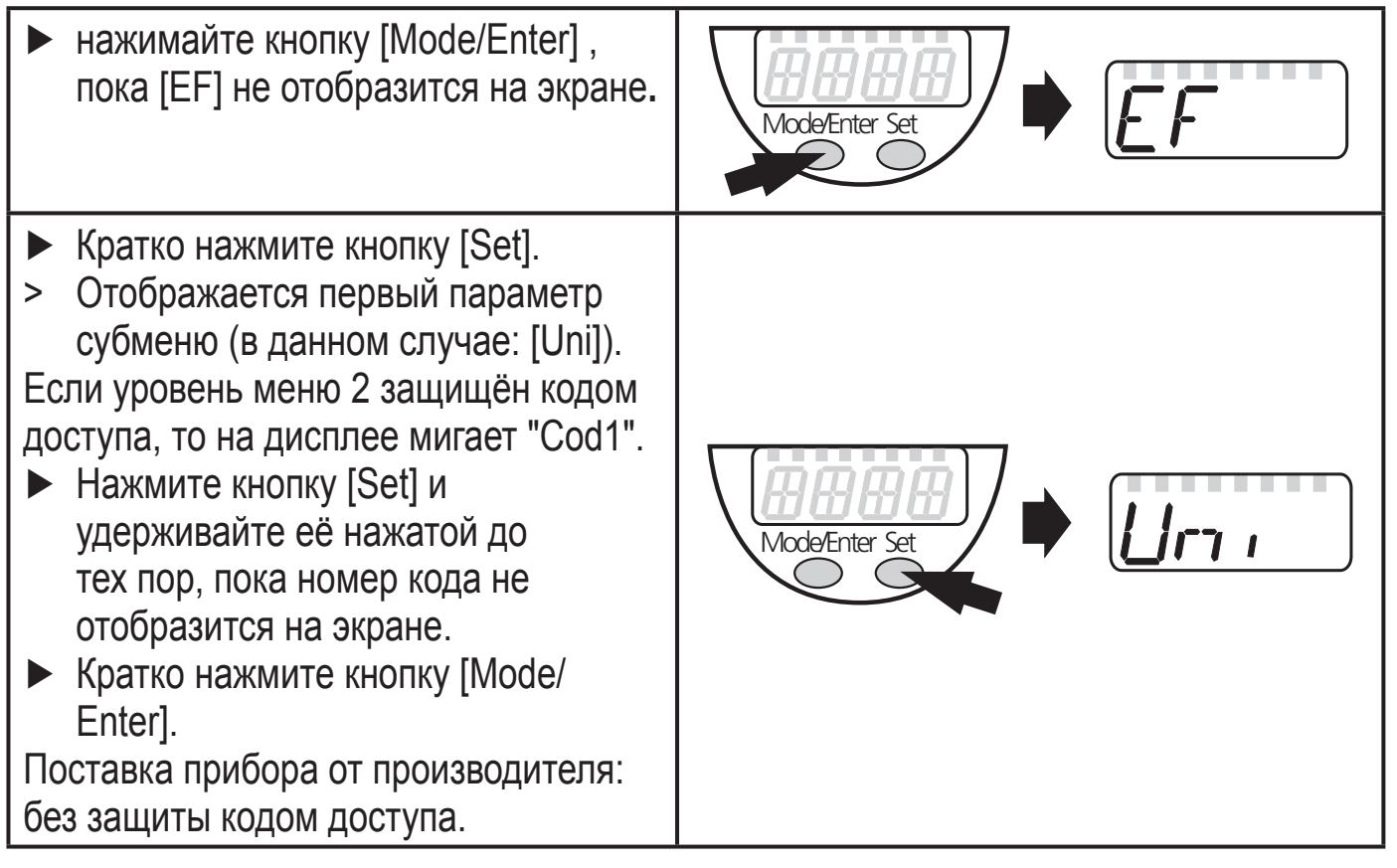

- Блокировка/ разблокировка Прибор можно заблокировать с помощью электроники для предотвращения ошибочных изменений в настройках.
	- ► Убедитесь, что прибор работает в нормальном рабочем режиме.
	- ► Нажимайте кнопки[Mode/Enter] + [Set] на протяжении 10 с.
	- > [Loc] отображается на экране.

Во время эксплуатации: [Loc] кратко отображается на экране, если Вы пытаетесь изменить значения параметров.

Mode/Enter Se

Для разблокировки:

- ► Нажимайте кнопки [Mode/Enter] + [Set] на протяжении 10 с.
- > [uLoc] отображается на экране.

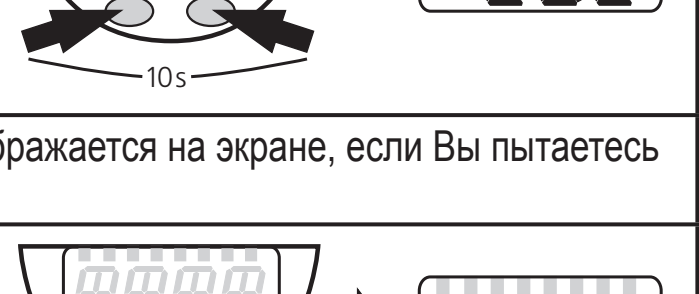

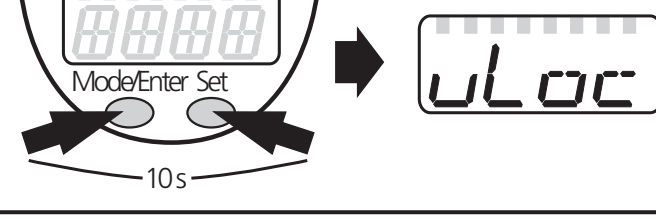

Заводская настройка прибора: в разблокированном состоянии.

**RU** 

#### <span id="page-15-0"></span>• Превышение времени ожидания:

если в течение 15 с. кнопки не нажимаются, то датчик возвращается в рабочий режим с неизмененными значениями.

### **9.2 Дополнительная конфигурация дисплея**

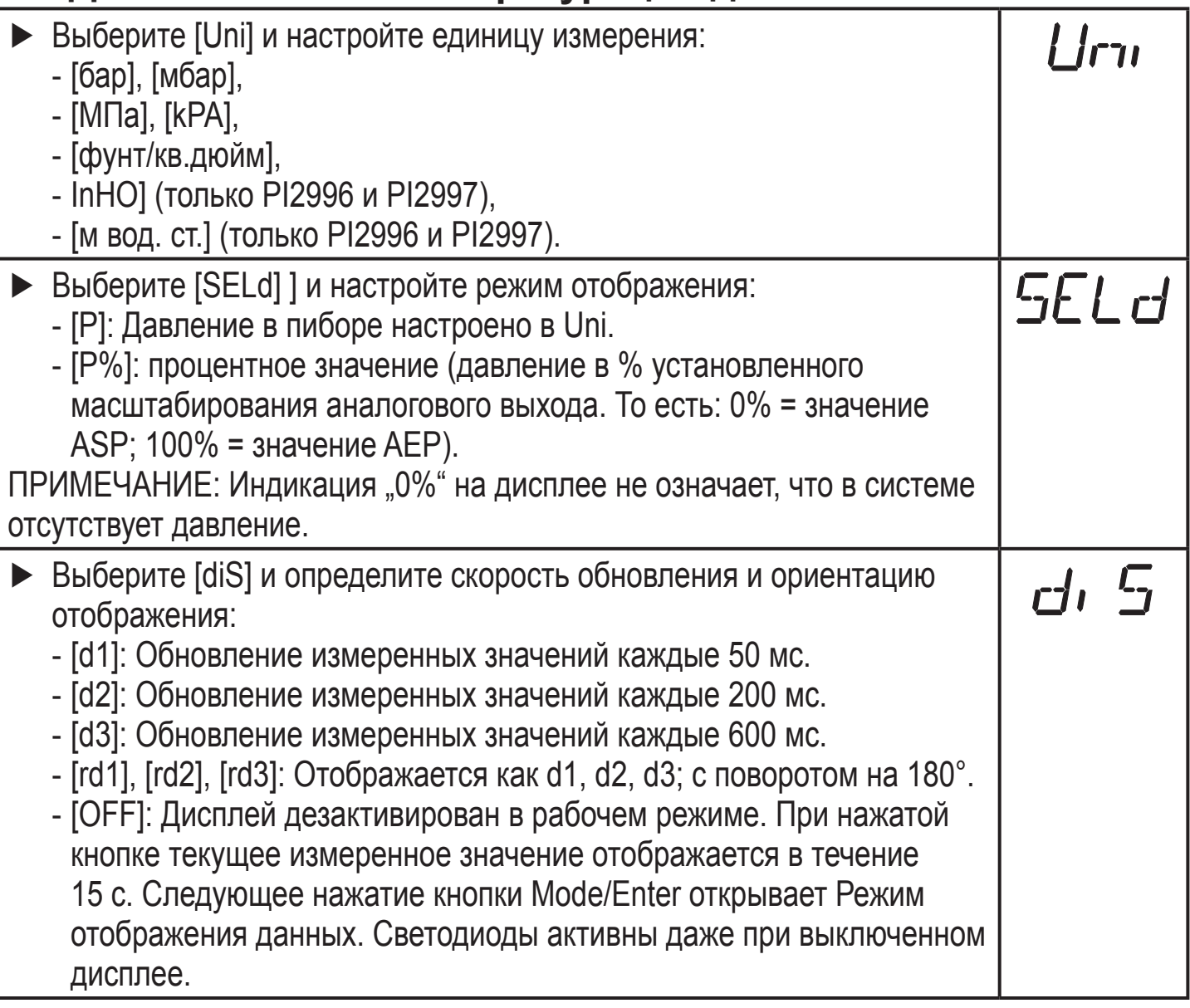

### **9.3 Настройка выходного сигнала**

### **9.3.1 Настройка функции на выходе**

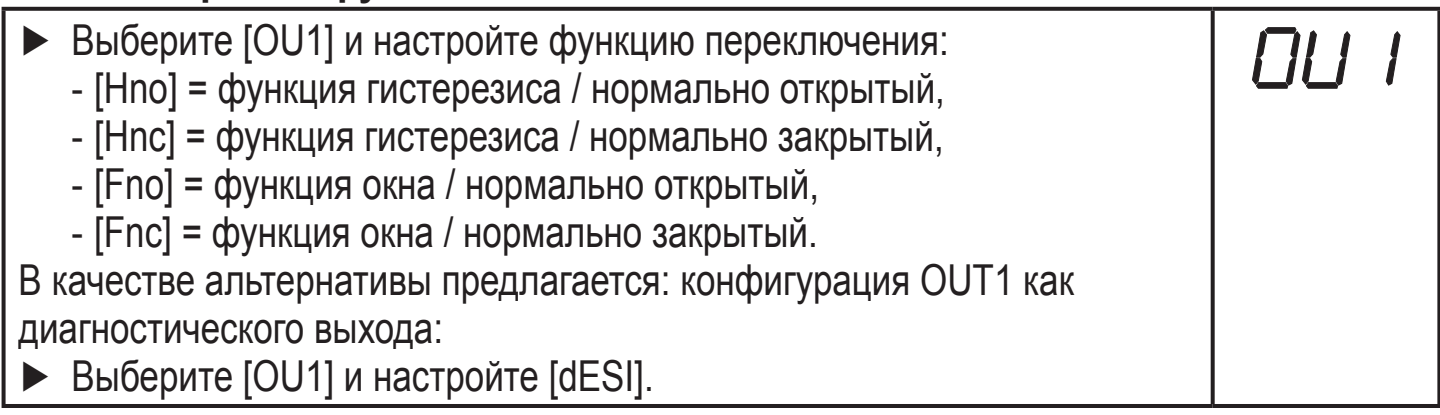

<span id="page-16-0"></span>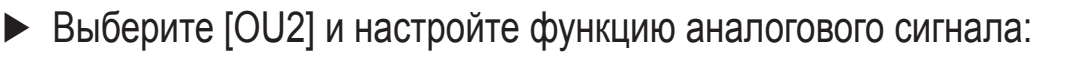

- [I] = сигнал тока пропорционален давлению 4…20 мA,
- [InEG] = сигнал тока пропорционален давлению 20…4 мA,
- [U] = сигнал напряжения пропорционален давлению 0...10 В,
- [UnEG] = сигнал напряжения пропорционален давлению 10...0 В.

### **9.3.2 Настройка пределов переключения**

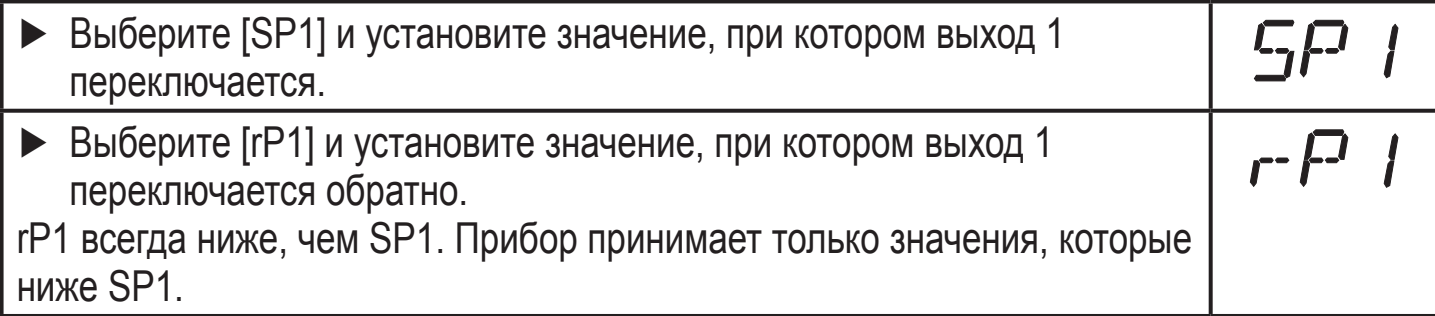

## **9.3.3 Масштабирование аналогового значения**

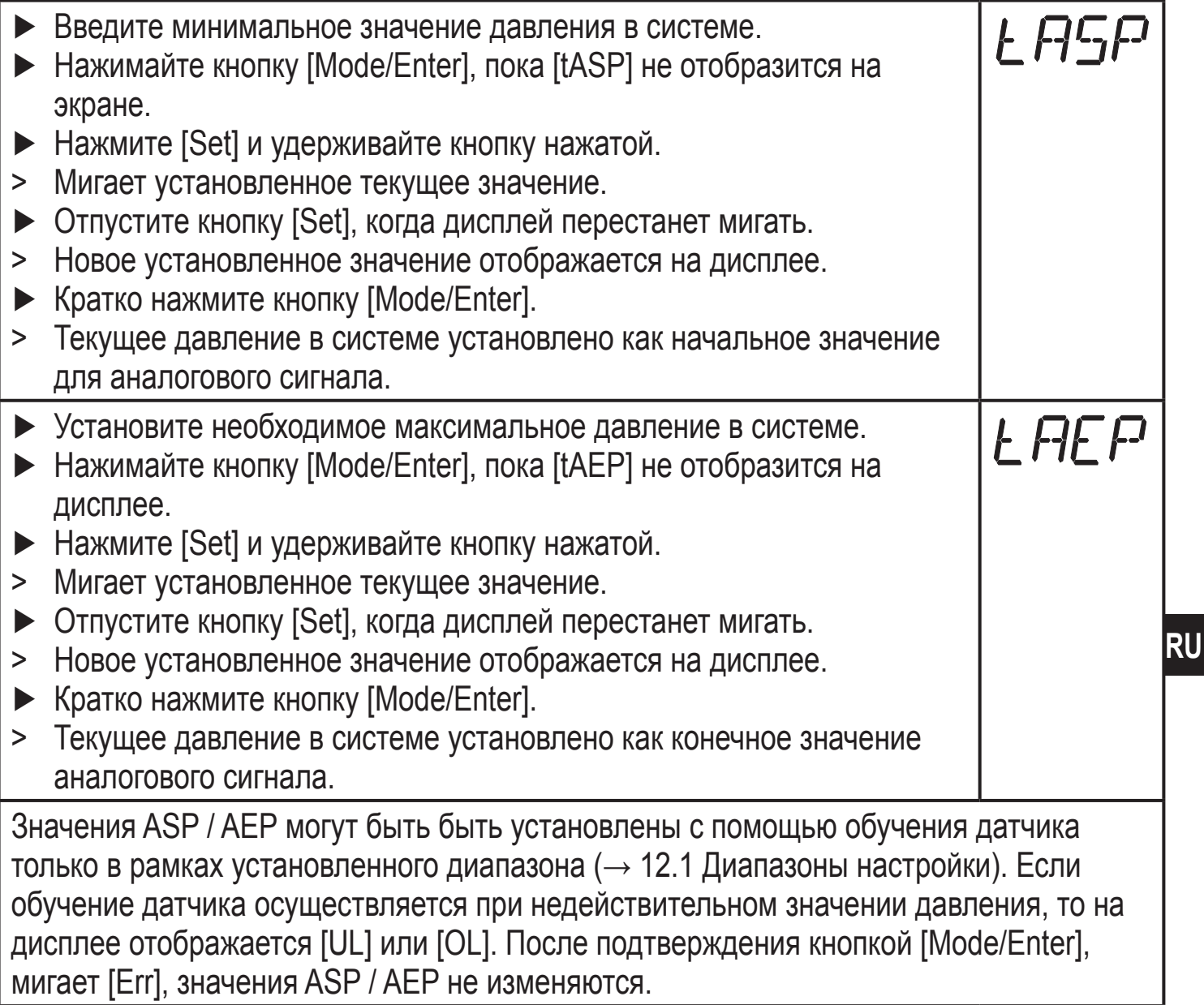

OU2

<span id="page-17-0"></span>В качестве альтернативы предлагается:

- ► Выберите [ASP] и задайте измеренное значение, при котором выходной сигнал 4 мA / 0 В (20 мA / 10 В при [OU2] = [InEG] / [UnEG]).
- ► Выберите [AEP] и задайте измеренное значение, при котором выходной сигнал равен 20 мA / 10 В (4 мA / 0 в при [OU2] = [InEG] / [UnEG]).

Минимальное расстояние между ASP и AEP = 25% верхнего предела измерения (коэффициент 1:4).

## **9.4 Дополнительные настройки пользователя**

## **9.4.1 Калибровка нулевой точки**

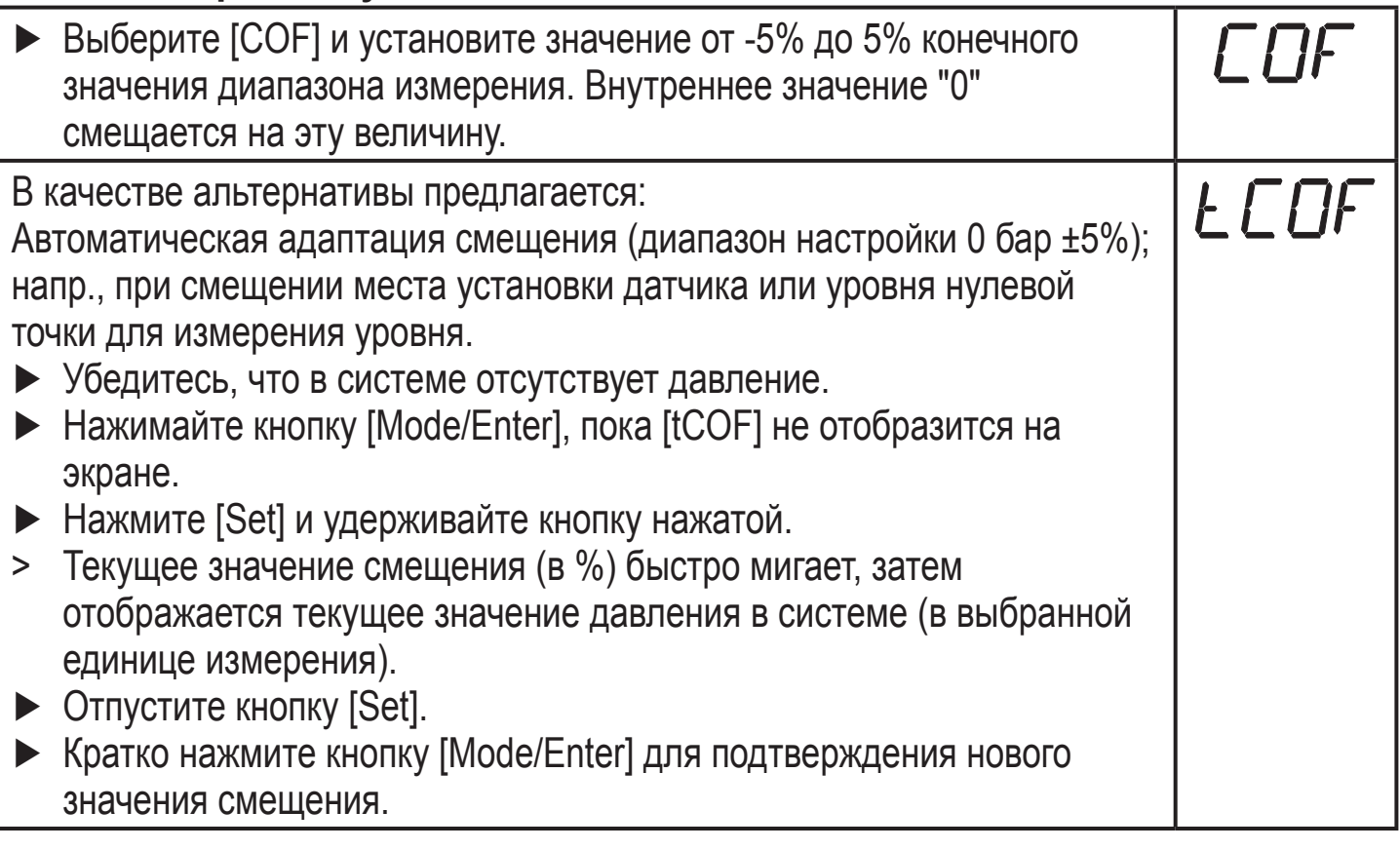

### **9.4.2 Настройка времени задержки для OUT1**

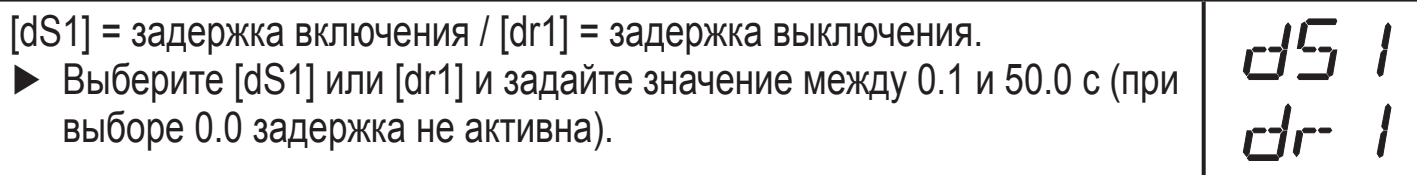

### **9.4.3 Настройка полярности выходного сигнала для OUT1**

► Выберите [P-n] и установите [PnP] или [nPn].

## <span id="page-18-0"></span>**9.4.4 Настройка демпфирования для коммутационного сигнала**

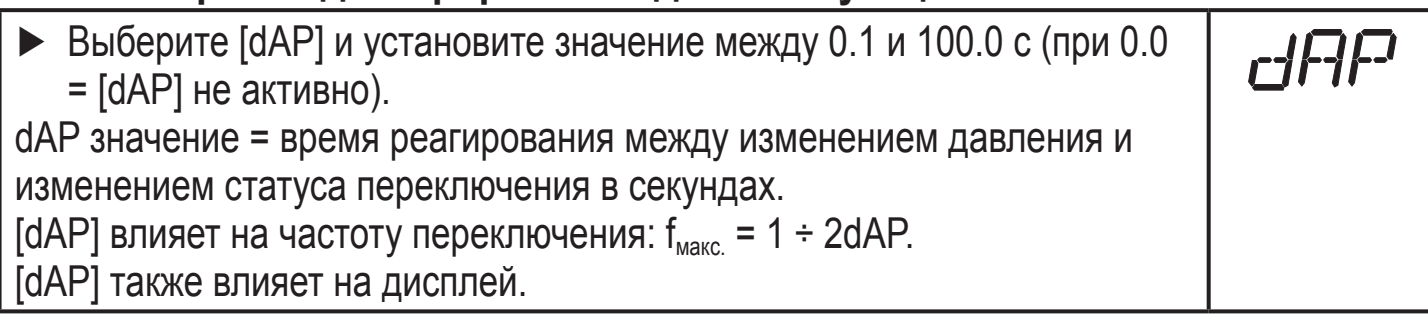

## **9.4.5 Настройка демпфирования для аналогового сигнала**

► Выберите [dAA] и установите значение 0.1 и 100.0 с. (при 0.0 = [dAA] не активно). dAA значение = время реагирования между изменением давления и изменением аналогового сигнала в секундах.

## **9.5 Сервисные функции**

### **9.5.1 Считывание мин./макс. значений давления в системе**

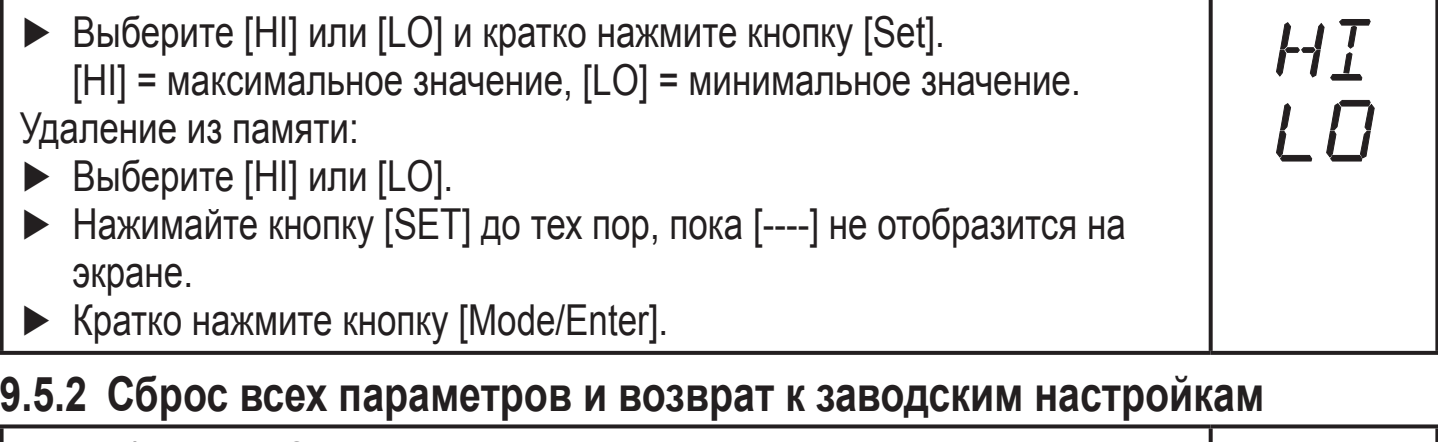

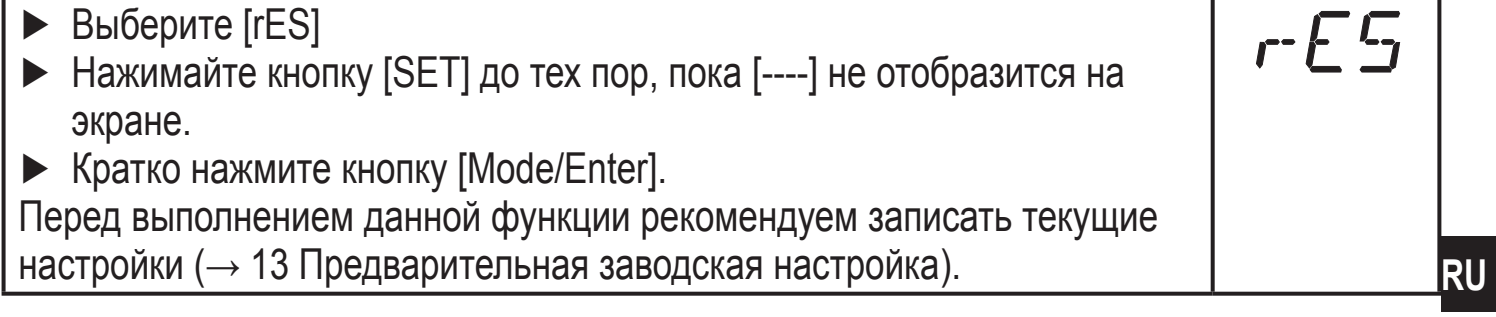

# **10 Эксплуатация**

После подачи напряжения питания прибор автоматически переходит в Режим измерения (= нормальный режим работы). Датчик выполняет измерение и обработку результатов измерения, затем выдаёт выходные сигналы согласно заданным параметрам.

Рабочие индикаторы → глава 7 Рабочие элементы и индикация.

# <span id="page-19-0"></span>**10.1 Считывание установленных значений параметров**

- ► Удерживайте кнопку [Mode/Enter] до тех пор, пока на экране не отобразится желаемый параметр.
- ► Кратко нажмите кнопку [Set].
- > Датчик отображает на экране установленное значение параметра в течение 15 с. По истечении следующих 15 с прибор возвращается в режим измерения.

## **10.2 Индикация ошибки**

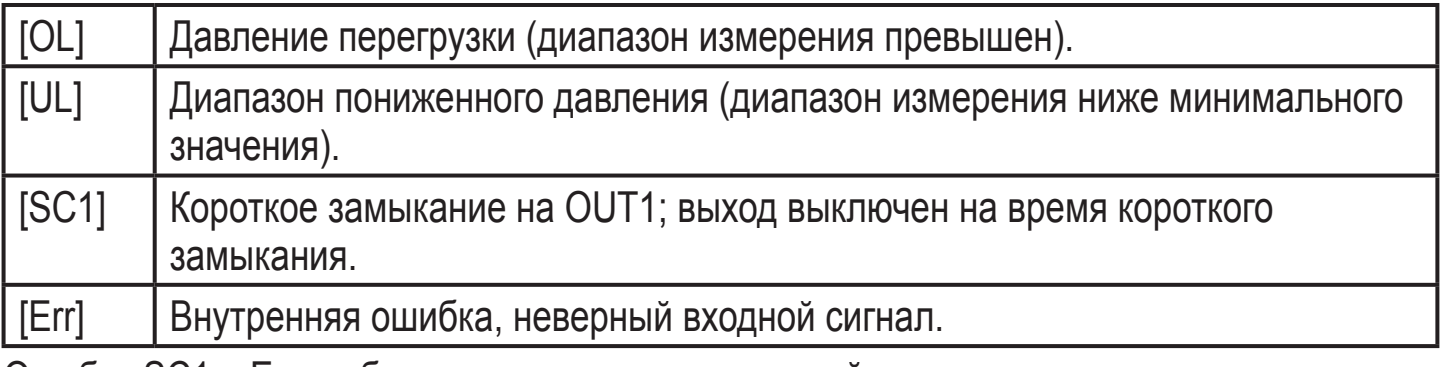

Ошибки SC1 и Err отображаются даже если дисплей отключен.

# **10.3 Очистка крышки фильтра**

Если на крышке фильтра датчика образуются вязкие отложения (приводят к ухудшению абсолютной точности измерений), то необходимо произвести её очистку.

- ► Отверните крышку фильтра (B) с помощью плоскогубцев с изоляцией).
- ► Тщательно очистите крышку.

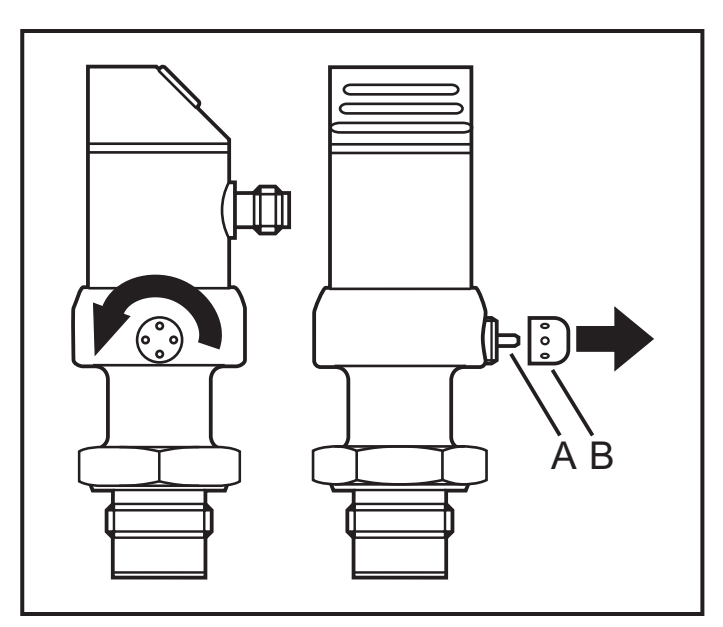

К работам по очистке воздушного клапана (A) допускается только квалифицированный персонал. Во время работы требуется особая осторожность.

Возможные остатки (отложения) рабочей среды не должны вдавливаться в вентиляционные отверстия. Они могут привести к засорению системы фильтрации и повлиять на точность измерения датчика.

► Плотно заверните крышку фильтра в исходное положение.

# <span id="page-20-0"></span>**11 Типовые размеры**

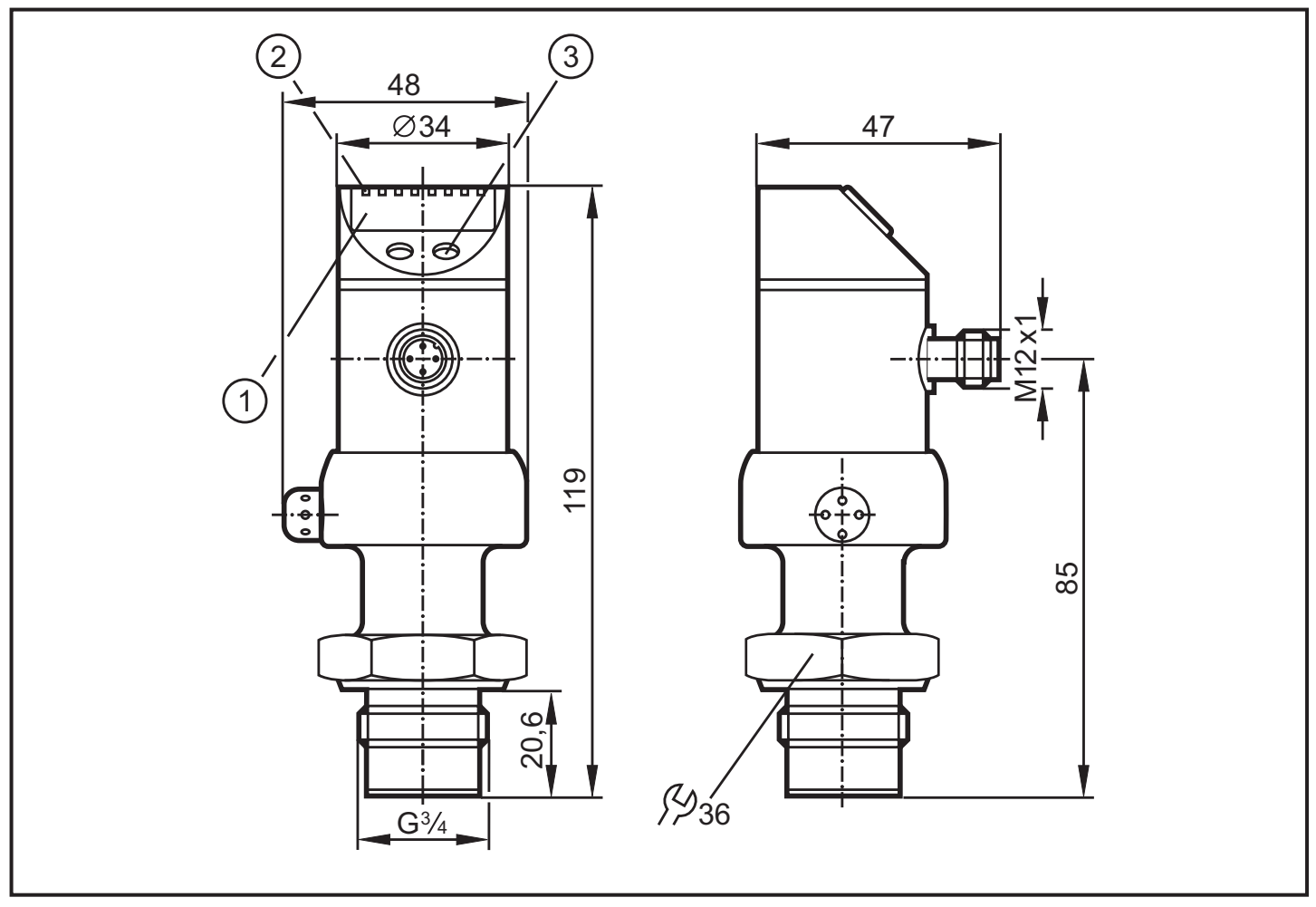

Размеры в миллиметрах

- 1: дисплей
- 2: светодиоды
- 3: кнопка для программирования

# **12 Технические данные**

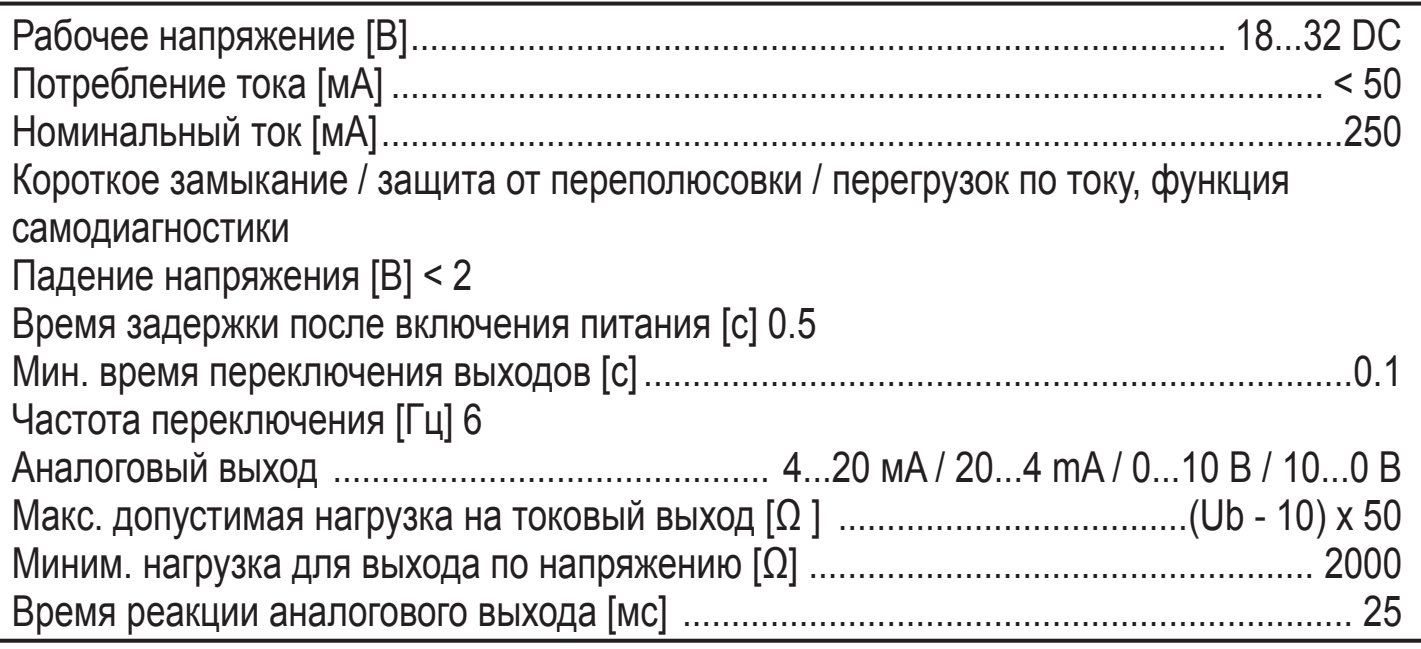

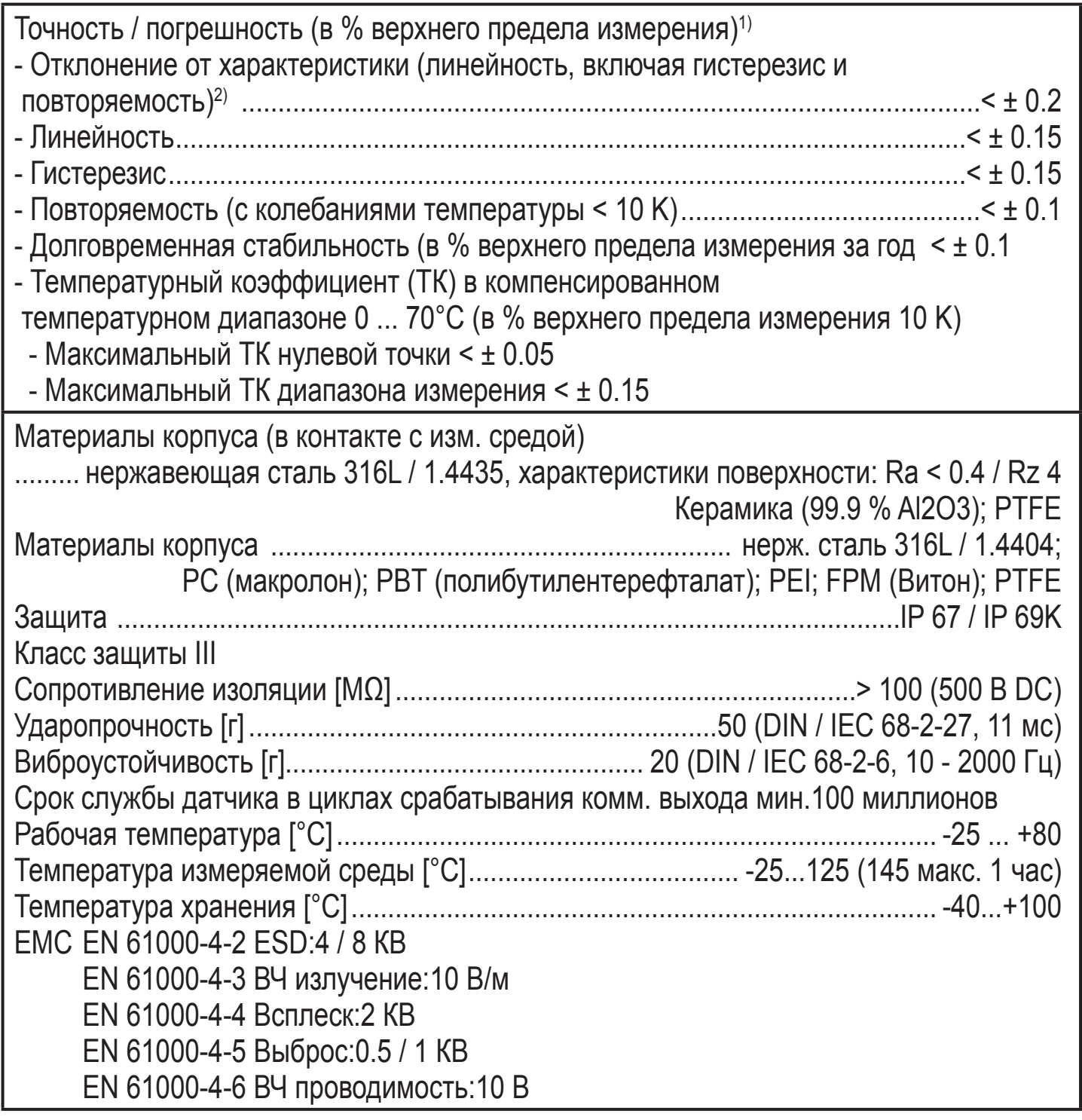

1) все данные указаны в масштабе 1:1

<sup>2)</sup> настройка порогового значения согласно DIN 16086

# <span id="page-22-0"></span>**12.1 Диапазоны настройки**

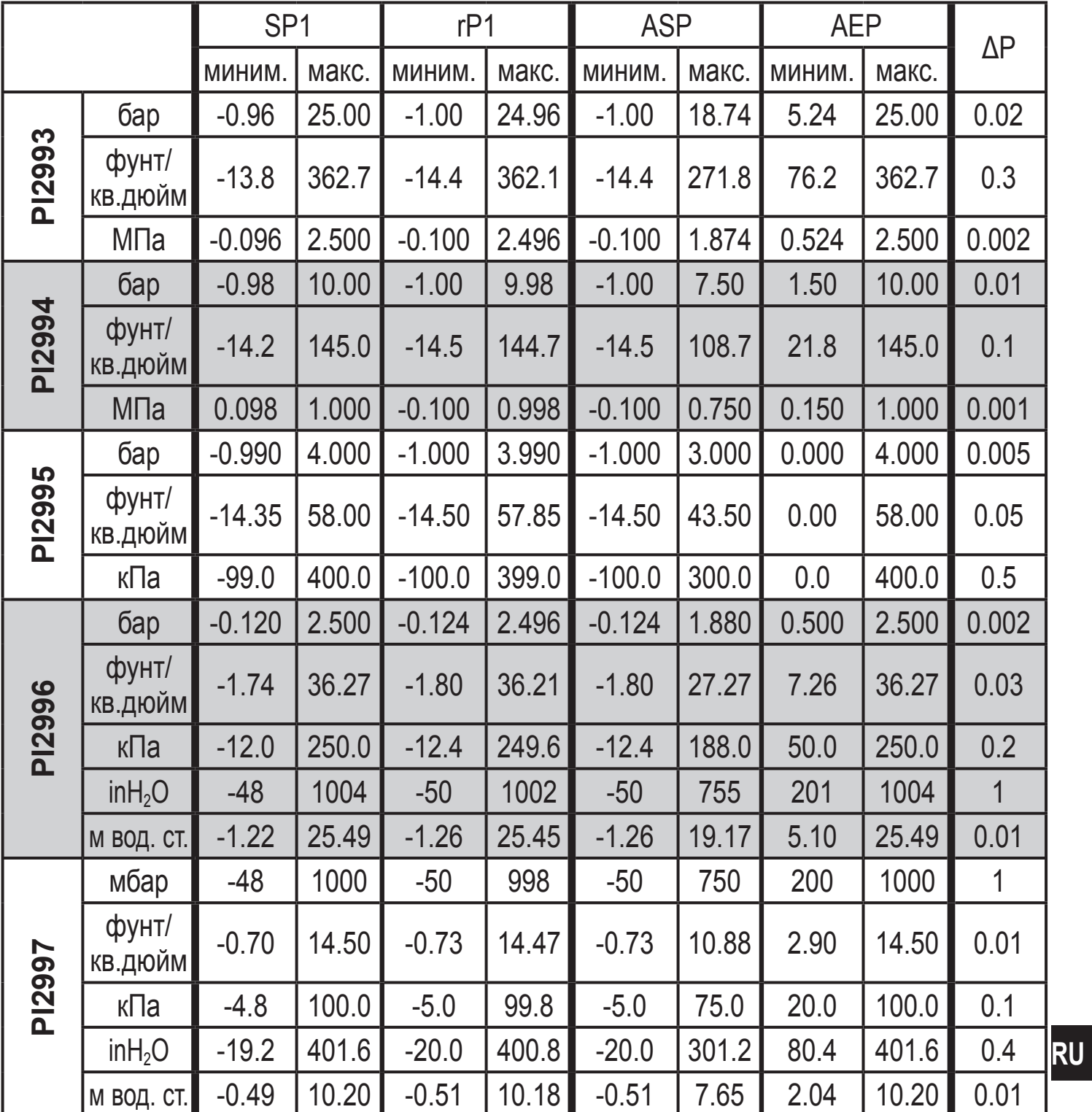

ΔP = шаг приращения

# <span id="page-23-0"></span>**13 Заводская настройка**

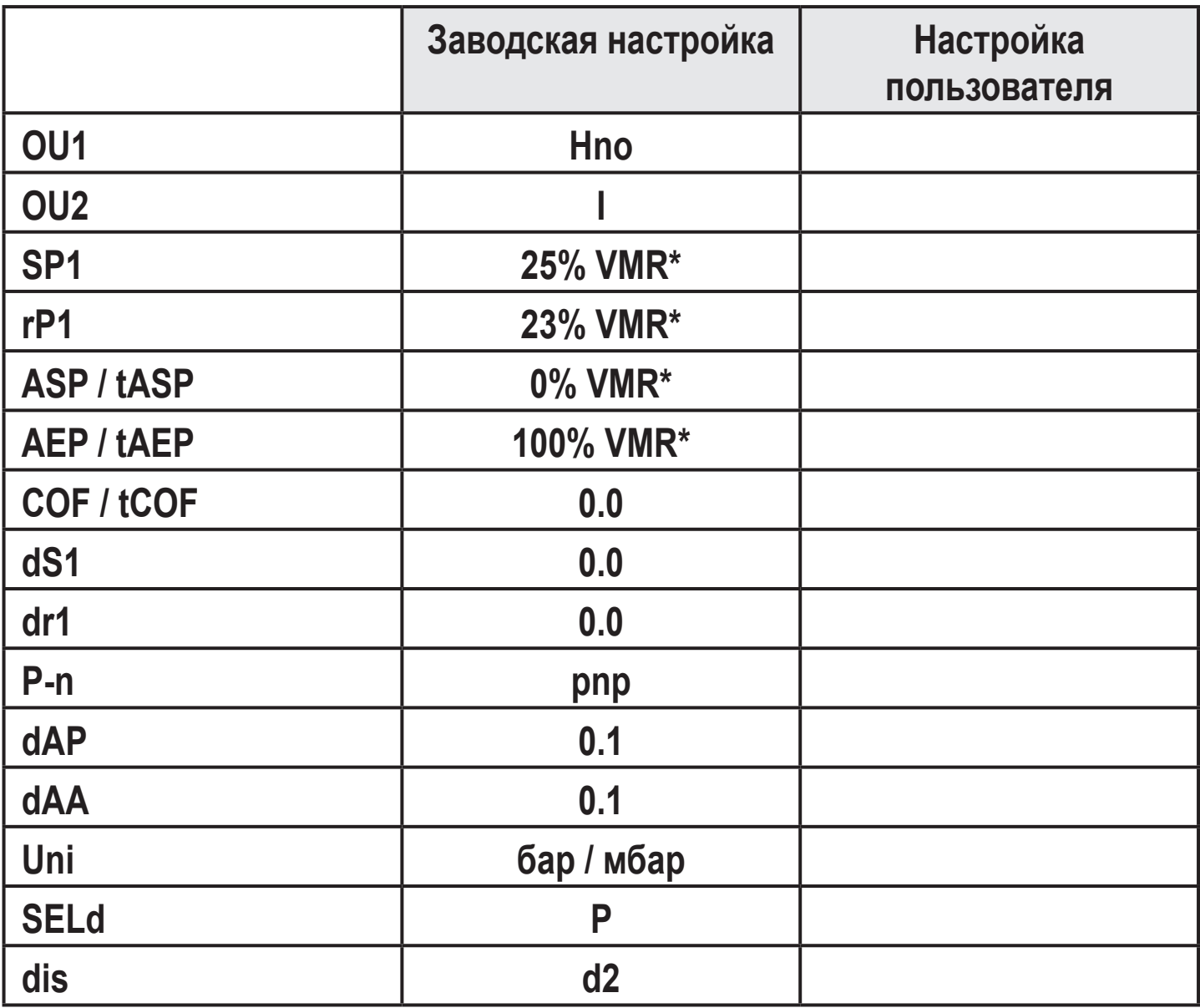

\* = указанное процентное соотношение верхнего предела измерения (VMR) соответствующего датчика установлено в барах / миллибарах.

Подробная информация на сайте www.ifm.com